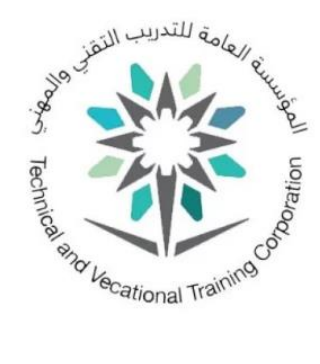

## **دليل خدمة تحديثكلمة المرور للموظف ي**

يتم تحديث كلمة المرور في حال الرغبة في تحديثها او في حال انتهائها عن طريق الدخول إلى موقع المؤسسة، ثم اختيار ي ֦֧֢֦֧֦֧ׅׅ֪֚֚֚֚֚֚֡֝֜֓֡֜֡֜֓֡֡֜֓֡֡ ي ֦֧֦֧֦֧֦֧֦֧֦֧֜֜ ֦֧֦֧֦֧֦֧֦֧֦֧֜֜ الخدمات الالكترونية، ثم اختيار (للتحديث كلمة المرور للموظفين) أو عن طريق الرابط التالي مباشرة .

## [Update Password \(tvtc.gov.sa\)](https://fs.tvtc.gov.sa/adfs/portal/updatepassword)

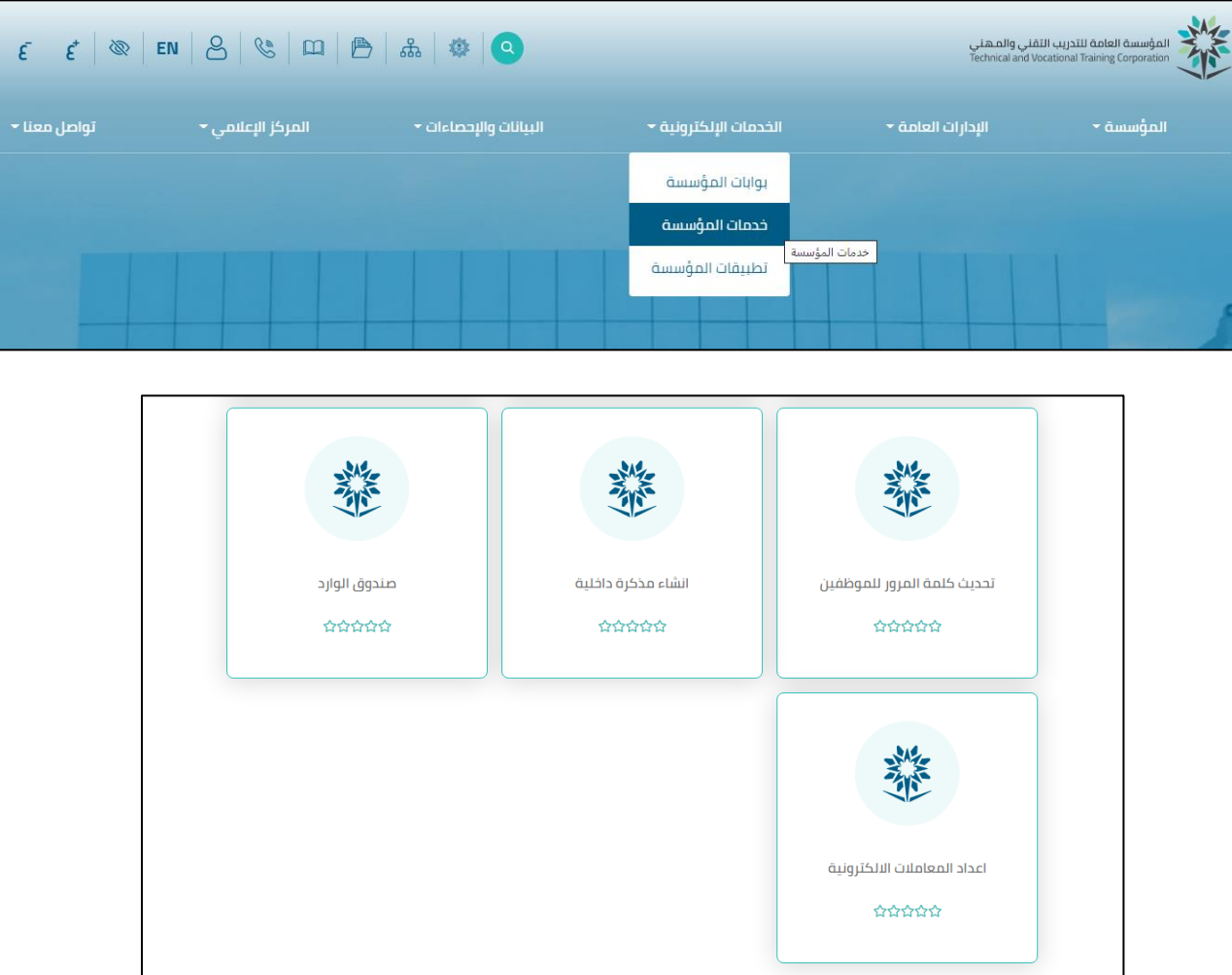

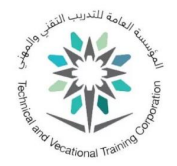

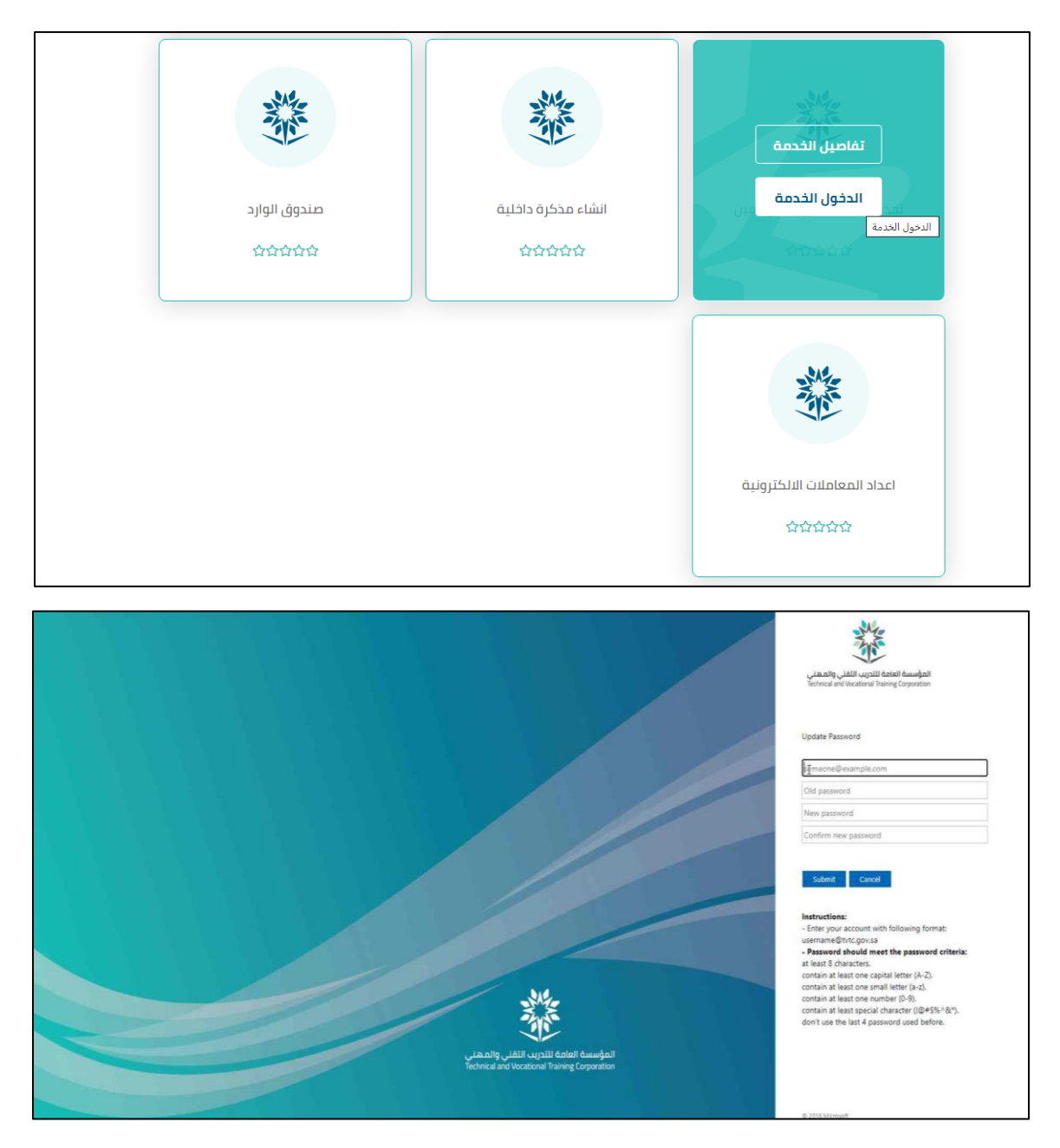

يتم إدخال عنوان البريد الالكتروني بأحد الصيغ التالية ي

- [username@tvtc.gov.sa](mailto:username@tvtc.gov.sa)
	- gnet\username •

ثم إدخال كلمة المرور الحالية او المنتهية

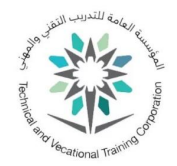

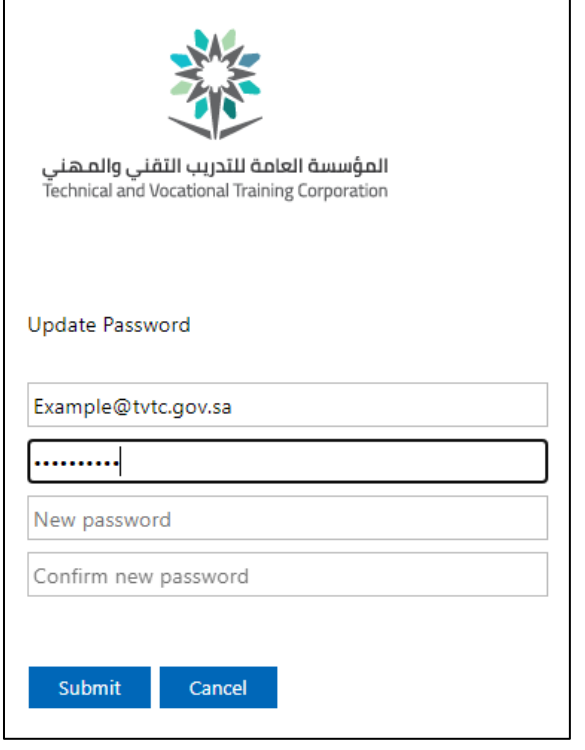

يتم إدخال كلمة المرور الجديدة حسب سياسة كلمة المرور

مع مراعاة الشروط التالية:

- .1 يجب أن تحتوي كلمة المرور عىل األقل عىل 8 خانات
	- 2. يجب أن تحتوي كلمة المرور على حرف كبير (A-Z)
- 3. يجب أن تحتوي كلمة المرور على حرف صغير (a-z)
	- .4 يجب أن تحتوي كلمة المرور عىل رقم (0-9)
- .5 يجب أن تحتوي كلمة المرور عىل أحد الرموز (\*&^#\$%@!)
	- .6 يجب أن ال تكون مطابقة آلخر خمس كلمات مرور سابقة
		- .7 يجب تحديث كلمة المرور عىل االقل مرة كل شهر

ثم (إرسال/Submit)

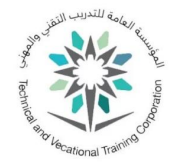

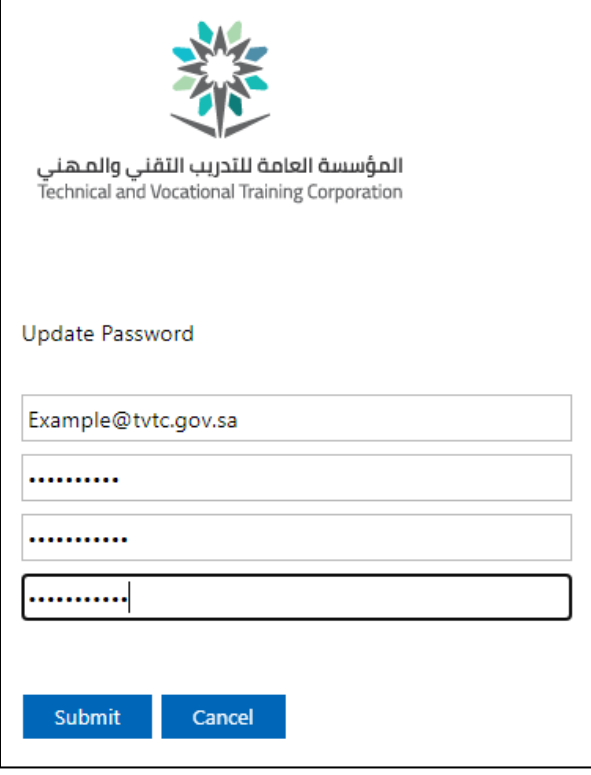